# The Hansl-Gretl-Language package Program like a pro using the Sublime editor

Artur Tarassow

Otto GmbH & Co KG

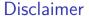

The opinions expressed in this presentation and on the following slides are solely those of the presenter and not necessarily those of Otto GmbH & Co KG.

#### Motivation

- I work on a daily base with multiple tools and languages – incl. gretl/ hansl
  - What I need:
    GOTO: functions, references
    - FIND & REPLACE: local, globalcreate, delete and rename files & folders
    - project management & window tilinggit support & integrated terminal
      - build systems + language support: SQL, Python, gretl etc.
    - snippets & code completion
      UDF key-bindings
    - eye-relaxing environment

- |- PROJECT
  - |- gretl
    - |- config config\_1.inp
      - config\_2.inp
        - aavin
      - |- script | job\_1.i
        - job\_1.inp
          job\_2.inp
      - |- src helper 1.inp
      - |- sql query\_1.sql query 2.sql
      - output
    - python

### The sublime editor

My major decisive criteria:

"Where is it easiest to implement an own syntax support?"

- ► I've found that it's easiest for the sublime editor which uses the Language Server Protocol: https://github.com/sublimelsp/LSP
- There exist many templates for other languages.
- ► How-to-start: https://github.com/sublimelsp/LS P#getting-started

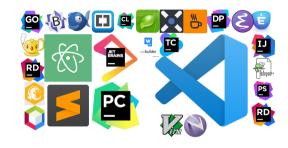

Figure 1: Market is full of both closed- and open-source IDEs

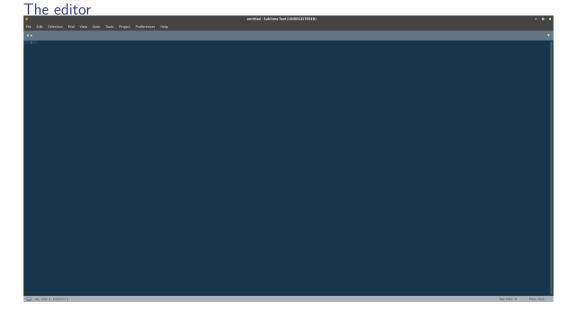

Figure 2: How it starts...

The editor ~/repo/gcp\_ottobi/lumen\_psf/greti/evaluate\_aiff\_forecasts/sgl/bg-guery-aggregated-statistics-combined.sgl (lumen\_psf) - Sublime Text (UNREGISTERED) File Edit Selection Find View Goto Tools Project Preferences Help ▶ IIII .idea tics.sh × V bg-guery-aggregated-statistics-combined.sgl × config aggregated statistics.inp · ► IIII vscode ⊢ IIII config ► IIII docker 10) MODEL IDS = get\_string environment var("MODEL IDS", "183, 184") # e.g. '180, 181' HERIZON START = get\_runeric environment var("HORIZON START, 1) HORIZON END PERCENT RANKIN OVER/PARTITION BY CALENDAR DATE AVC ANSPRACHE AVAILABLE) v im grett PERCENT RANK() OVER(PARTITION BY CALENDAR DATE
PERCENT RANK() OVER(PARTITION BY CALENDAR DATE y im evaluate aiff for PERCENT RANK() OVER(PARTITION BY CALENDAR DATE y i config SQL STATISTICS - get string environment var("SQL STATISTICS", ' /\* config aggr ● /\* config plot exp TABLE NAME - sprintf("ansprache rux expost predictions subcat %d", BQ PARTITION MAP) ► IIII data → IIII output TTEM COMMUNICATIONKEY. TIEM CLASS ▶ IIII output 183 1 0 > IIII output nu av.○ ► Ell output nur a ○ y i script /\* aggregated for /\* get bg data.in /\* plot expost for v liii sol bg-query-ac SUBCATEGORY PARTITION ID. bq-query-aggre ITEM\_CLASS AS item\_class ba-auery-comb bq-query-predi bg-guery-top-a UN(observation - prediction) error /\* get aggreg • Read datafile /home/minia/repo/ocp ottobi/lumen\_psf/oretl/evaluate\_aiff\_forecasts/data/apprepated\_st SUBCATEGORY DADTITION ID. ITEM CLASS model. ITEM COMMENICATIONNEY, date of information periodicity: 1, maxobs: 25 /\* get prediction observations range: 1 to 25 /\* get top article /\* helper.inp SUBCATEGORY PARTITION IN AS subcategory 1d. /\* print aggregat 7) ME 10) REL DEV README.md run\_aggregat: • run plot expost (sum(prediction) / CASE MEN sum(observation) or 0 THEN 1 ELSE sum(observation) (NO - 1) \* 100 m REL DRY ▶ IIII fsboost panel ○ ► IIII misc SURCATEGORY PARTITION ID. item class, model SUBCATEGORY PARTITION ID. item class, model

Figure 3: How it ends... after a few key-strokes

## Some basic information on Sublime

- Lightweight cross-platform editor
- Add-ons make it a proper IDE (https://packagecontrol.io/)
- "Customize Anything"
- ► GOTO anything / definition (works reasonable out-of-box for gretl functions!)
- ► Among the top-5 editors
- homepage: https://www.sublimetext.com/
- Wikipedia: https://en.wikipedia.org/wiki/Sublime\_Text
- ➤ Sublime version 4 has just been published! (new features: https://youtu.be/O91i9rL8VxM)
- You find support on anything in the web.

BUT, it's not free.

**HOWEVER**, one has a free indefinite preview without any functional limitations.

# The "Hansl-Gretl-Language" package

- Support for gretl's scripting language called hansl.
- The package's features are:
  - Syntax-highlighting
  - Completions
  - Snippets
  - Gretl build-systems (Batch mode, CLI, REPL)
- Version: v0.2.4
- Code:

https://github.com/atecon/Hansl-Gretl-Language

- Package: https://packagecontrol.io/ packages/Hansl-Gretl-Language
- ➤ Simple to install via Sublime's "Package Control" system.

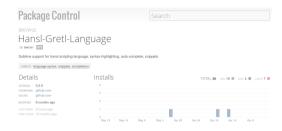

#### The RFPI

Gretl can be executed in various modes:

- 1) Batch mode
- 2) CLI/ REPL

REPL: read-eval-print loop

==> Execute a hansl script and switch to CLI model without closing gretl

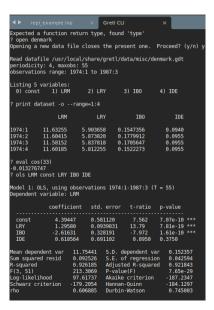

## Snippets

- We all use certain short fragments of text again and again...
- Snippets are smart templates that will insert text for you and adapt it to their context.
- Snippets are simple to program in Sublime – for any language or purpose.
- The "Hansl-Gretl-Language" package ships various snippets for the user (https:

//github.com/atecon/Hansl-Gretl-Language/tree/master/Snippets).

Details: https://www.sublimetext.com/docs/completions.html#snippets

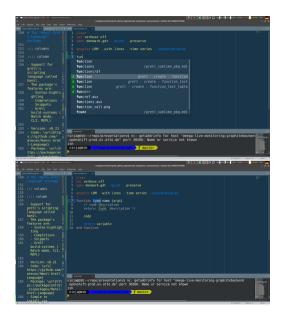

```
Snippets
<snippet>
    <content><! [CDATA [</pre>
function ${1:type} ${2:name} (${3:args})
    /* ${4:code description}
    return: $\{5:\type\}, \$\{6:\description\} */
    ${7:code}
    return ${8:variable}
end function
11></content>
    <!-- Optional: Set a tabTrigger to define how to trigger the snippet -
    <tabTrigger>function</tabTrigger>
    <!-- Optional: Set a scope to limit where the snippet will trigger -->
    <!-- <scope>source.inp</scope> -->
    <!-- Optional: Description to show in the menu -->
    <description>gretl - create - function</description>
</aninnat>
```

Plotting

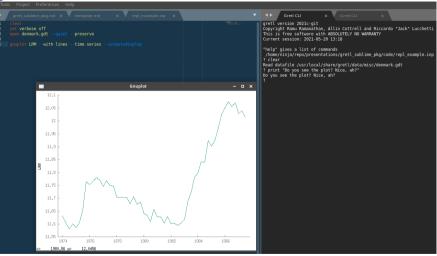

Figure 4: Plot appears instantaneously in REPL model.

## Parallel execution of gretl jobs

Each executed gretl script opens a new gretlcli tab.

Hence...

- 1) Execute script SCRIPT with parameter vector A -> opens a new gretlcli instance
- 2) Execute script SCRIPT with parameter vector B -> opens a new gretlcli instance

. They all run in parallel.

## Known issues and missings

## Known issues and missings

▶ The syntax highlighting is far from being perfect.

Anyone with professional regex-knowledge here in the room? ;-)

- ▶ Auto-indentation not supported, yet but shouldn't be too complicated.
- ► Auto-completion of functions:

Since v0.2.3 much better completion-support for hansl commands but not yet for functions).

THIS WILL CHANGE SOON! ;-)

#### Wish-list

I really would like to have the possibility to have a sidebar showing gretl objects similar to **gretl's "icon view"**.

In Microsoft's (open-source) vscode editor you have, for instance, for Python a Julia an implemented **variable explorer** and **data viewer**.

## Live session

Let's do a brief live session!

Please interrupt me about 4 minutes before timeout.

# Recommended packages

The Sublime package repository server is: https://packagecontrol.io

There you can explore thousands of packages which can be installed easily through Sublime's package manager by:

ctrl+shift+p -> Package Control: Install Package

- 1. BracketHighlighter
- 2. All Autocomplete
- 3. Origami
- 4. Pandoc
- 5. Pretty JSON
- 6. rainbow csv
- 7. SideBarEnhancements
- 8. Terminus
- 9. TodoReview
- 10. AdvancedNewFile
- 11. Compare Side-By-Side

## Other resources

There is really nothing better that *OdatNurd's* youtube channel:

 $https://www.youtube.com/channel/UCJAB\_XF3kAMqwF85y0hxcXQ$ 

#### Thanks for your attention!

Email me: atecon@posteo.de

Follow me on : http://www.twitter.com/atecon1

Follow me on **5**: http://www.github.com/atecon